## ءانثأ ةنمؤملا DLL ةلكشم حيحصت ةيفيك تيبثت UCCE MR  $\overline{\phantom{a}}$

المحتويات

المقدمة المشكلة الحل

## المقدمة

يصف هذا المستند حل مشكلة تأمين مكتبة الارتباط الديناميكي (DLL (أثناء تثبيت إصدار صيانة MR (UCCE (أو تصحيح الهندسة الخاص (ES).

## المشكلة

فشل تثبيت MR ICM بسبب ملفات DLL المؤمنة.

يتعذر تثبيت التصحيح إذا كان أي مكون منتج قيد التشغيل حاليا. إذا تم الكشف عن مكون واحد أو أكثر يتم تشغيله، فيجب أن يقوم الإعداد بالإجهاض.

تحقق من سجل الإعداد لمعرفة التفاصيل، ثم قم بإيقاف تشغيل كافة المنتجات التي يتم تشغيلها، ثم أعد تشغيل أداة التثبيت هذه.

هذه الملفات التنفيذية للمنتج مؤمنة حاليا :

```
Locked file: C:\icm\bin\servicecontrol.exe
 Locked file: C:\icm\bin\CampaignMgrPerf.dll
       Locked file: C:\icm\bin\CTISvrPerf.dll
      Locked file: C:\icm\bin\DialerPerf.dll
       Locked file: C:\icm\bin\eapimperf.dll
           Locked file: C:\icm\bin\icrcat.dll
          Locked file: C:\icm\bin\icrmsgs.dll
       Locked file: C:\icm\bin\ImportPerf.dll
          Locked file: C:\icm\bin\lgrperf.dll
    Locked file: C:\icm\bin\mdsclientperf.dll
Locked file: C:\icm\bin\mdsprocclientperf.dll
      Locked file: C:\icm\bin\mdsprocperf.dll
          Locked file: C:\icm\bin\opcperf.dll
          Locked file: C:\icm\bin\qosperf.dll
          Locked file: C:\icm\bin\rplperf.dll
           Locked file: C:\icm\bin\rtperf.dll
          Locked file: C:\icm\bin\rtrperf.dll
          Locked file: C:\icm\bin\tipperf.dll
        Locked file: C:\icm\bin\vrupimperf.dll
```
## الحل

1. انتقل إلى **خدمات Windows**. .2 إيقاف هذه الخدمات:

- التأكد من إيقاف كافة عمليات ICM
	- أباتشي تومكت
	- أدوات إدارة Windows
	- مضيف DLL لعدادات الأداء
		- سجلات وتنبيهات الأداء
- أي خدمات مراقبة تابعة لجهة أخرى. (على سبيل المثال، شركة Tivoli IBM، وما إلى ذلك).
	- .3 تأكد من عدم فتح عارض أحداث Windows.

4. افتح **مدير المهام > المستخدمون** واقطع الاتصال بجميع المستخدمين باستثناء المستخدم الذي سجل الدخول.

إذا لم تعمل هذه الحلول البديلة، فقم بتحديد العمليات التي يجب إيقافها يدويا.

.1 ابحث في سجل التثبيت وحدد DLLs المؤمنة .

.2 باستخدام معلومات مكتبة الارتباط الديناميكي (DLL(، أستخدم أداة Explorer Process Windows لتحديد العملية التي تستخدم وحدات DLL هذه .

> [http://technet.microsoft.com/en-](http://technet.microsoft.com/en-au/sysinternals/bb896653.aspx) - هنا Windows Process Explorer تنزيل يمكن [au/sysinternals/bb896653.aspx](http://technet.microsoft.com/en-au/sysinternals/bb896653.aspx)

- .3 تعطيل العمليات المحددة أو وقفها أو قتلها:
- انقر فوق بحث وتصفح إلى المؤشر أو DLL.
- أدخل اسم مكتبة الارتباط الديناميكي (DLL (المؤمنة والبحث فيها.
- يوضح لك هذا اسم العملية الذي يستخدم مكتبة الارتباط الديناميكي (DLL(، كما هو موضح في هذه الصورة.

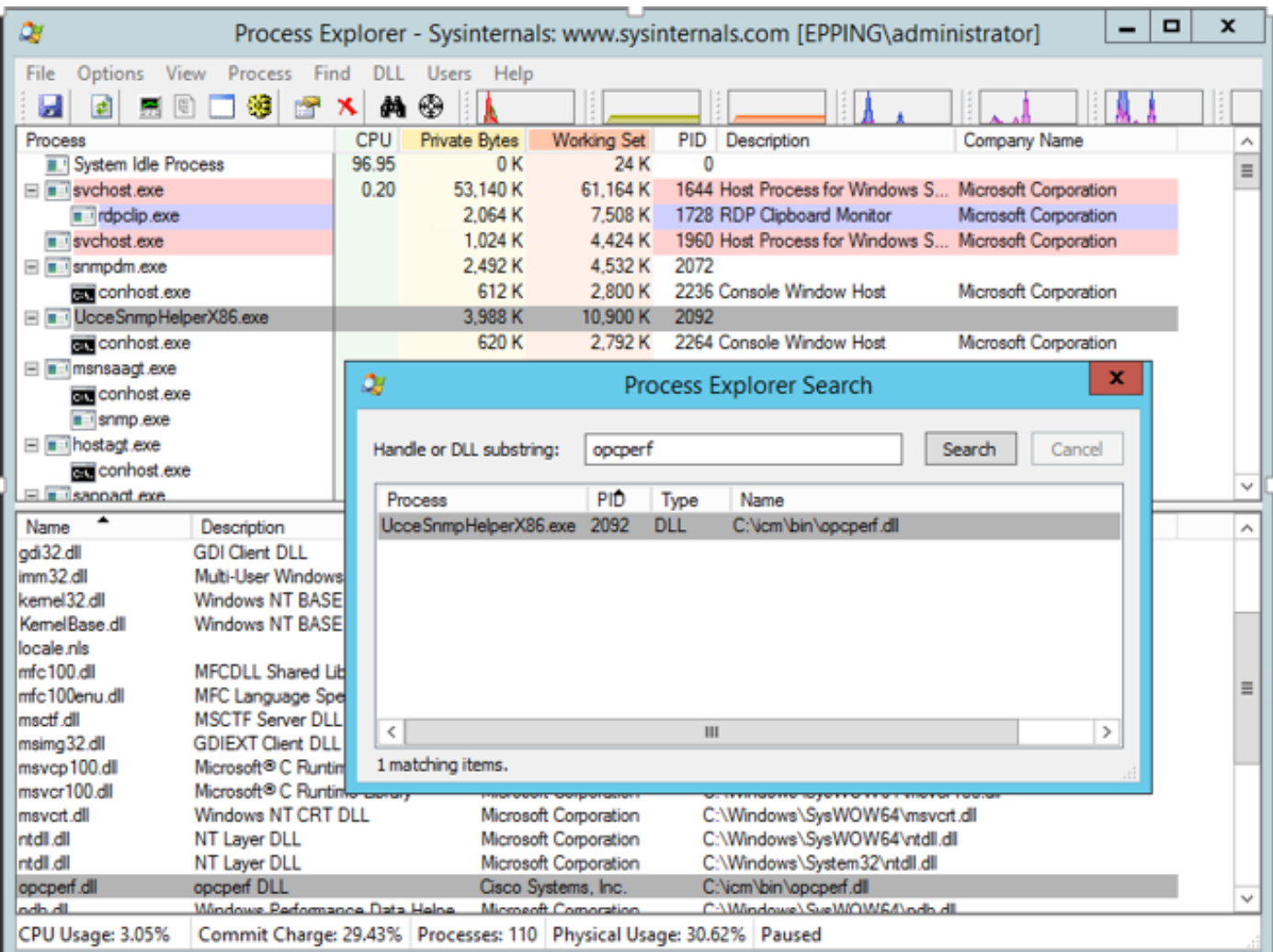

● انتقل إلى العملية، انقر بزر الماوس الأيمن فوق وقم بالتسليم. .4 تثبيت MR ةمجرتلا هذه لوح

ةي الآلال تاين تان تان تان ان الماساب دنت الأمانية عام الثانية التالية تم ملابات أولان أعيمته من معت $\cup$  معدد عامل من من ميدة تاريما $\cup$ والم ميدين في عيمرية أن على مي امك ققيقا الأفال المعان المعالم في الأقال في الأفاق التي توكير المالم الما Cisco يلخت .فرتحم مجرتم اهمدقي يتلا ةيفارتحالا ةمجرتلا عم لاحلا وه ىل| اًمئاد عوجرلاب يصوُتو تامجرتلl مذه ققد نع امتيلوئسم Systems ارامستناه انالانهاني إنهاني للسابلة طربة متوقيا.